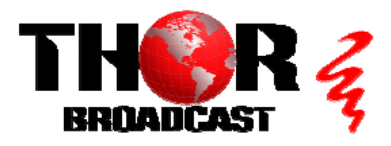

# **[H-8HD-EMS](https://thorbroadcast.com/product/8-hd-sdi-broadcast-encoder-iptv-streamer-and-asi-out-h-264-8230.html)** Quick Setup Guide

#### **Step 1: Connect and Login**

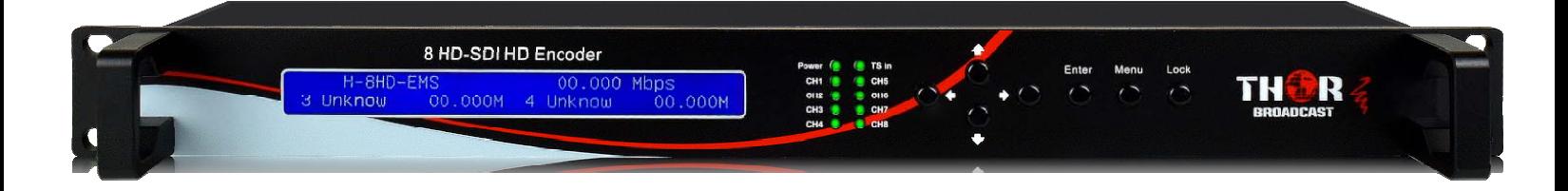

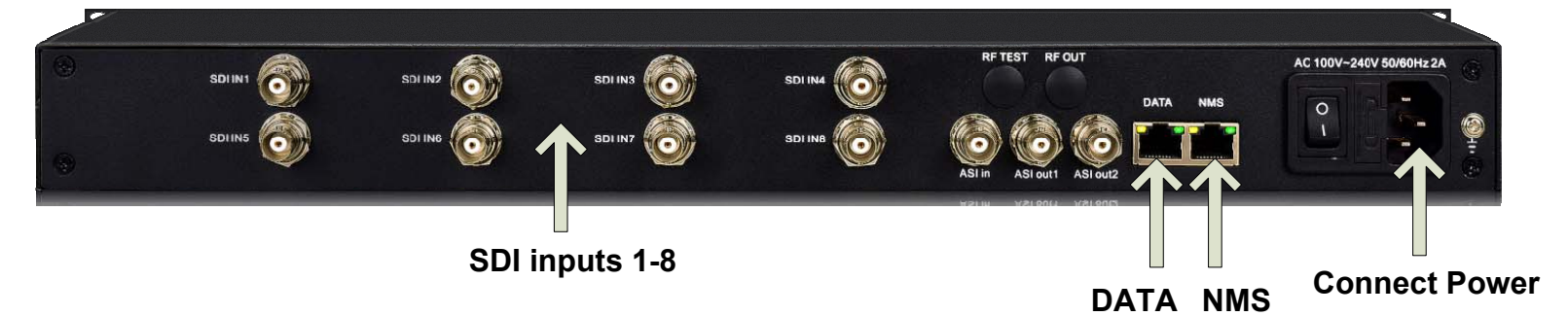

- **Connect the NMS port to your PC using an ethernet cable**
- **Open web browser and go to http://192.168.2.136**
- **Default Login/Password: admin/admin**   $\bullet$

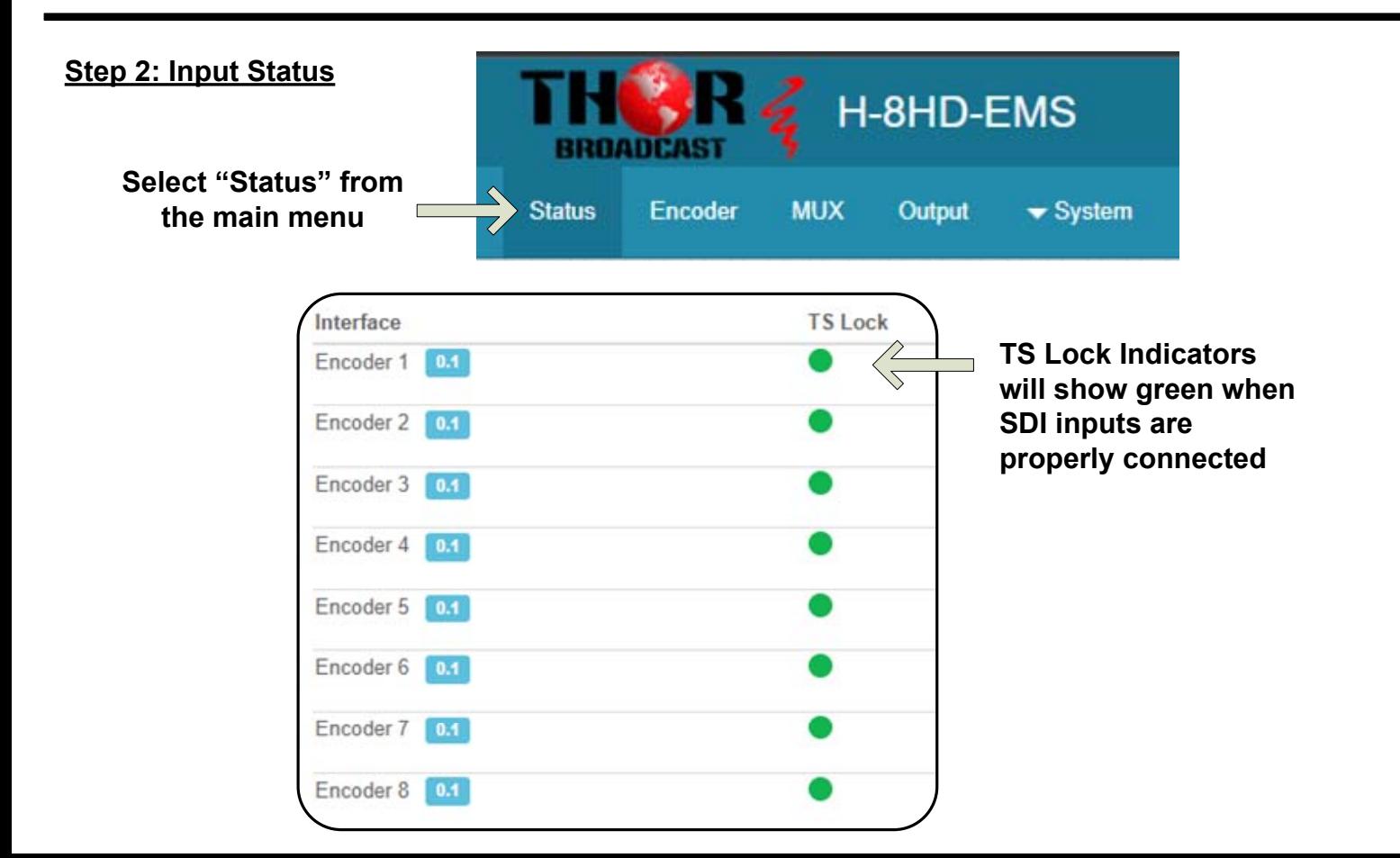

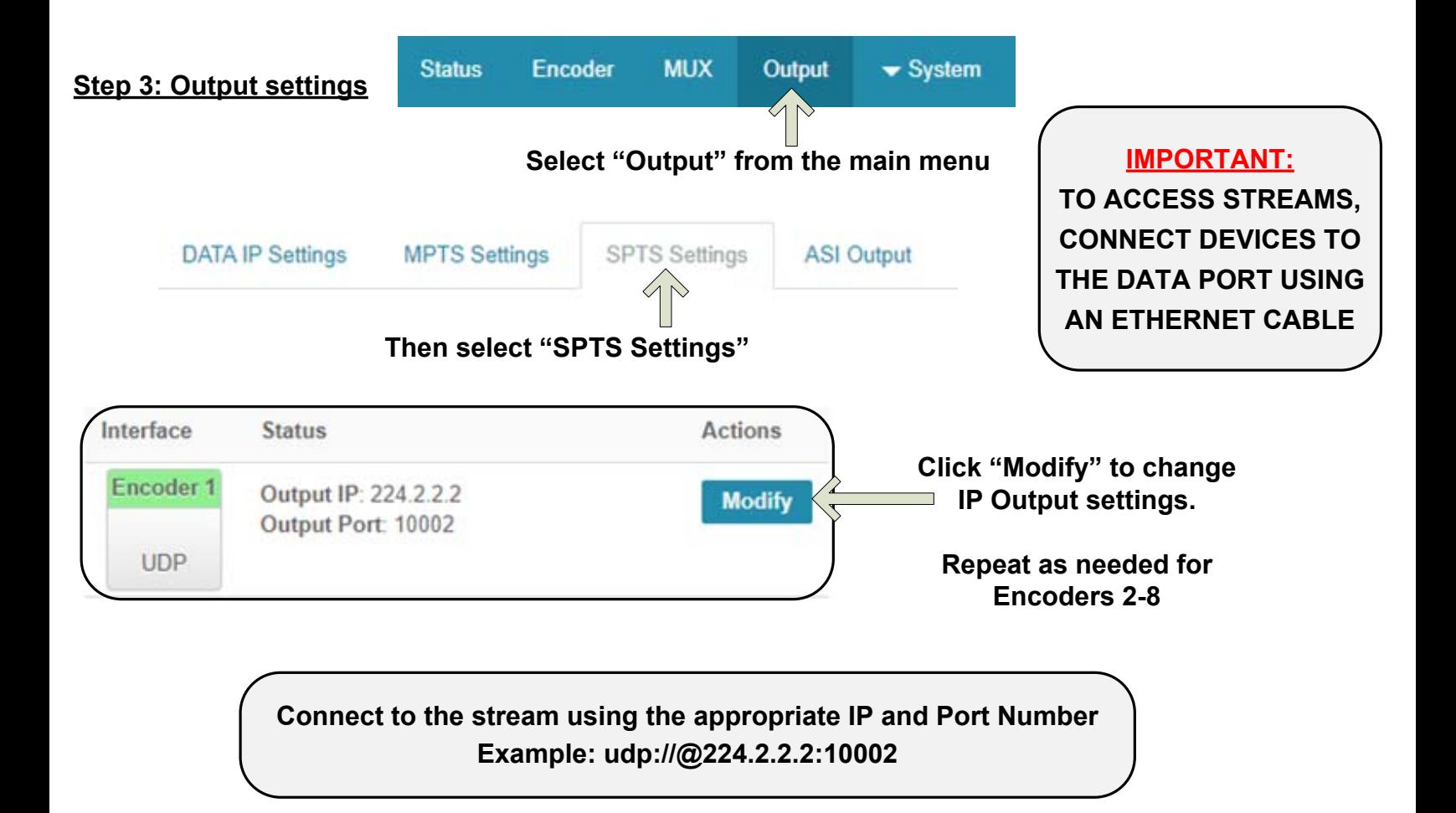

#### **Step 4: Save Configuration**

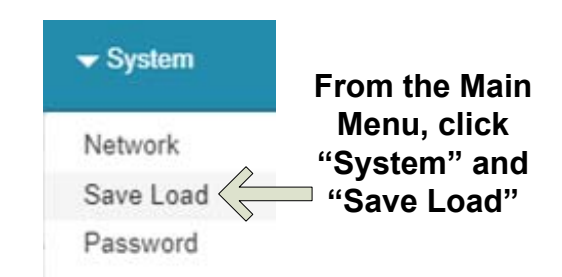

### **IMPORTANT:**

**YOU MUST SAVE CONFIGURATION OR CHANGES WILL BE LOST AFTER DEVICE RESTART**

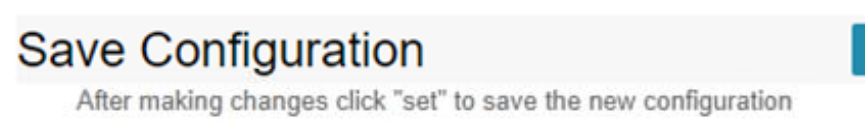

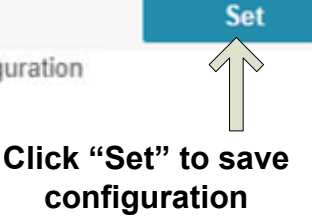

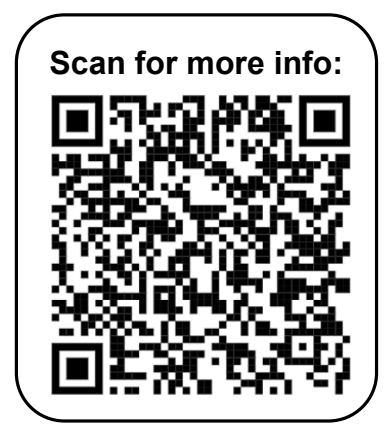

## **[H-8HD-EMS](https://thorbroadcast.com/product/8-hd-sdi-broadcast-encoder-iptv-streamer-and-asi-out-h-264-8230.html)** Quick Setup Guide

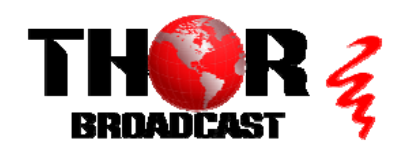

**<https://thorbroadcast.com> 800-521-8467 [sales@thorfiber.com](mailto:sales@thorfiber.com)**